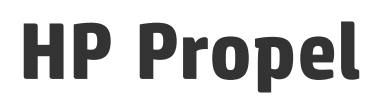

Software Version: 1.10 CentOS

Security Guide

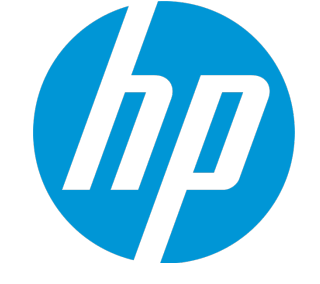

Document Release Date: December 2014 Software Release Date: December 2014

### Legal Notices

#### **Warranty**

The only warranties for HP products and services are set forth in the express warranty statements accompanying such products and services. Nothing herein should be construed as constituting an additional warranty. HP shall not be liable for technical or editorial errors or omissions contained herein.

The information contained herein is subject to change without notice.

### Restricted Rights Legend

Confidential computer software. Valid license from HP required for possession, use or copying. Consistent with FAR 12.211 and 12.212, Commercial Computer Software, Computer Software Documentation, and Technical Data for Commercial Items are licensed to the U.S. Government under vendor's standard commercial license.

### Copyright Notice

© Copyright 2014 Hewlett-Packard Development Company, L.P.

#### Trademark Notices

Adobe® is a trademark of Adobe Systems Incorporated. Microsoft® and Windows® are U.S. registered trademarks of Microsoft Corporation. UNIX® is a registered trademark of The Open Group.

### Documentation Updates

The title page of this document contains the following identifying information:

- Software Version number, which indicates the software version.
- <sup>l</sup> Document Release Date, which changes each time the document is updated.
- Software Release Date, which indicates the release date of this version of the software.

To check for recent updates or to verify that you are using the most recent edition of a document, go to: **http://h20230.www2.hp.com/selfsolve/manuals**

This site requires that you register for an HP Passport and sign in. To register for an HP Passport ID, go to: **http://h20229.www2.hp.com/passport-registration.html**

Or click the **New users - please register** link on the HP Passport login page.

You will also receive updated or new editions if you subscribe to the appropriate product support service. Contact your HP sales representative for details.

### **Support**

Visit the HP Software Support Online web site at: **http://www.hp.com/go/hpsoftwaresupport**

This web site provides contact information and details about the products, services, and support that HP Software offers.

HP Software online support provides customer self-solve capabilities. It provides a fast and efficient way to access interactive technical support tools needed to manage your business. As a valued support customer, you can benefit by using the support web site to:

- Search for knowledge documents of interest
- Submit and track support cases and enhancement requests
- Download software patches
- Manage support contracts
- Look up HP support contacts
- Review information about available services
- Enter into discussions with other software customers
- Research and register for software training

Most of the support areas require that you register as an HP Passport user and sign in. Many also require a support contract. To register for an HP Passport ID, go to:

**http://h20229.www2.hp.com/passport-registration.html**

To find more information about access levels, go to:

**http://h20230.www2.hp.com/new\_access\_levels.jsp**

**HP Software Solutions Now** accesses the HPSW Solution and Integration Portal Web site. This site enables you to explore HP Product Solutions to meet your business needs, includes a full list of Integrations between HP Products, as well as a listing of ITIL Processes. The URL for this Web site is **http://h20230.www2.hp.com/sc/solutions/index.jsp**

### About this PDF Version of Online Help

This document is a PDF version of the online help. This PDF file is provided so you can easily print multiple topics from the help information or read the online help in PDF format. Because this content was originally created to be viewed as online help in a web browser, some topics may not be formatted properly. Some interactive topics may not be present in this PDF version. Those topics can be successfully printed from within the online help.

# **Contents**

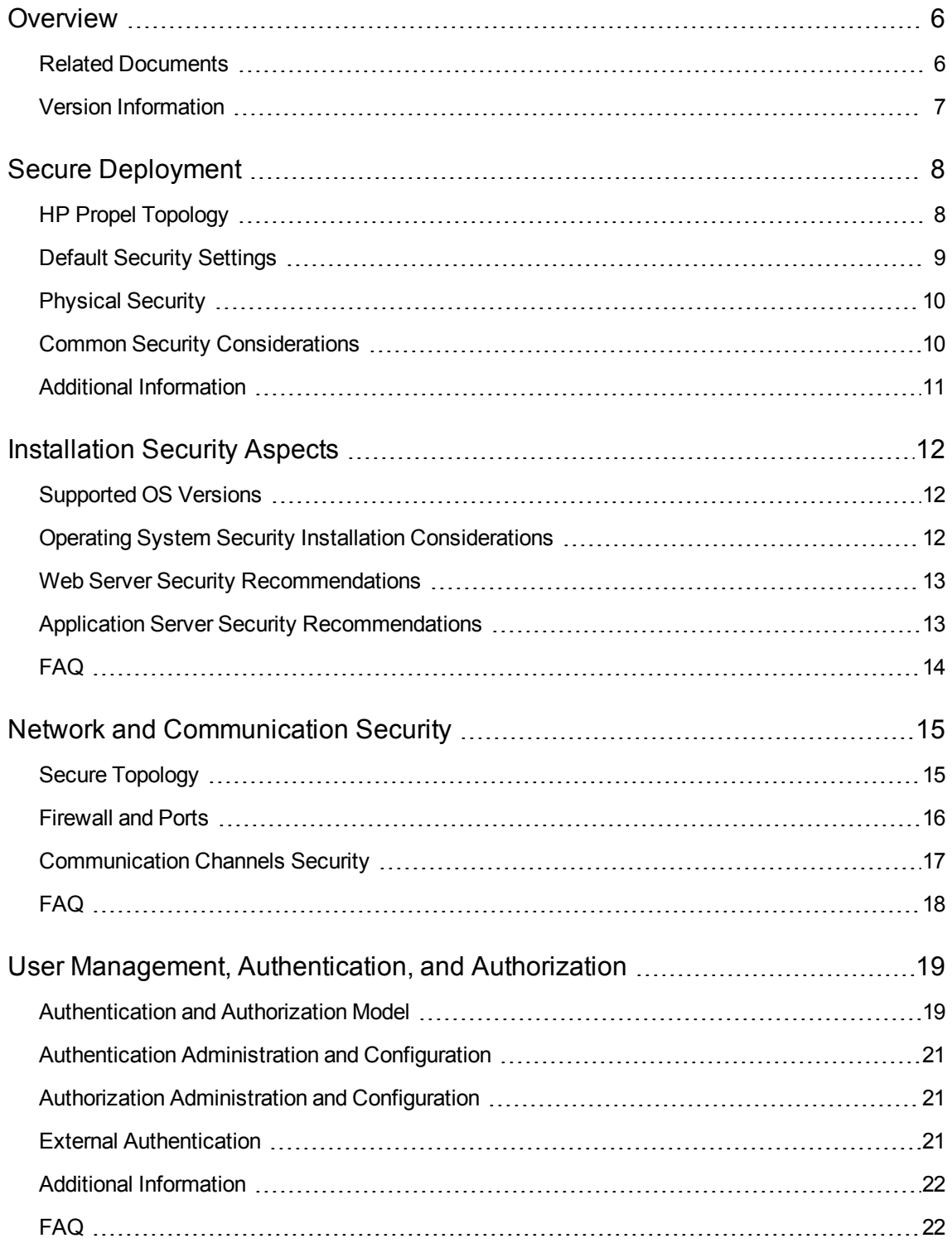

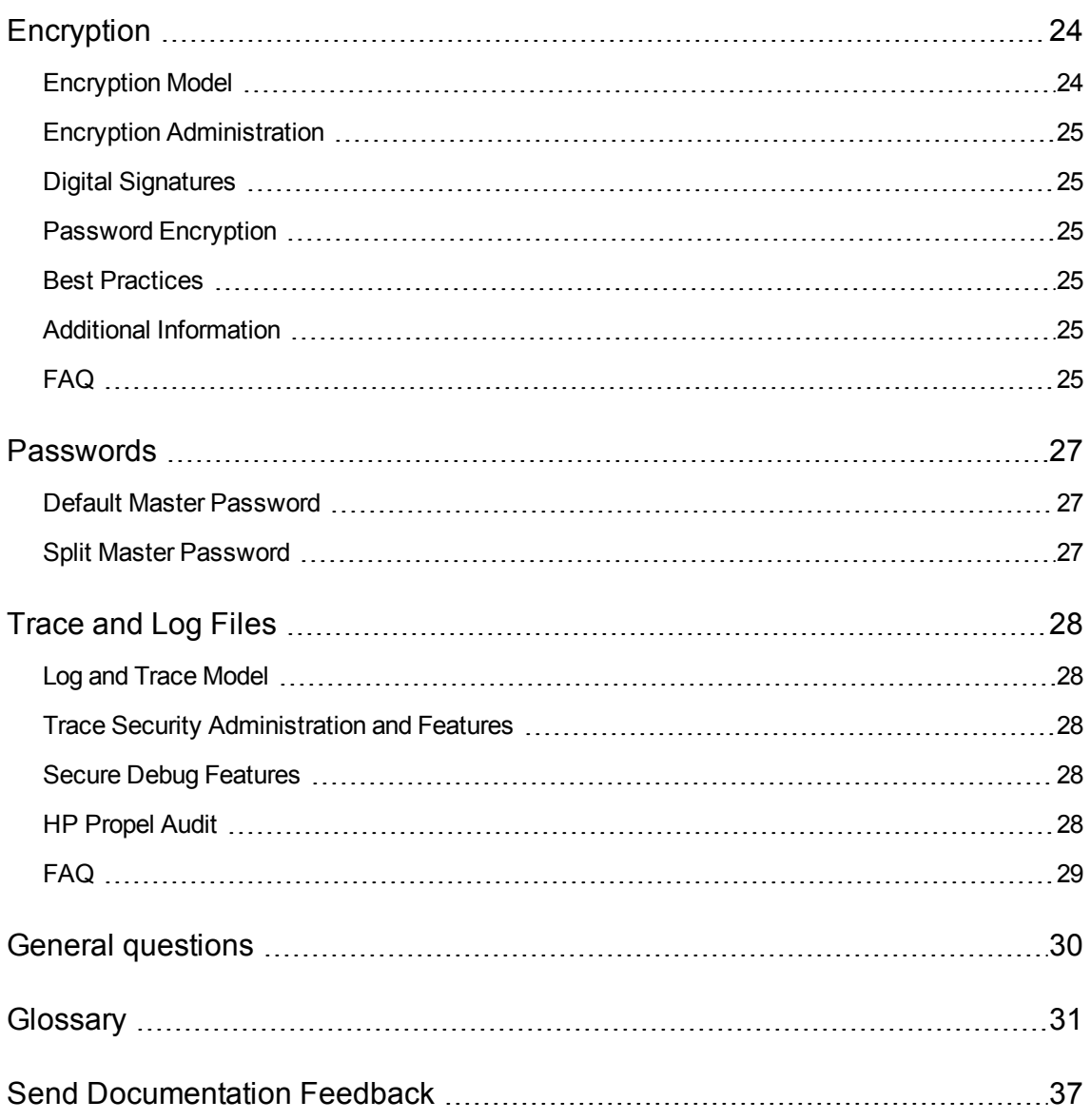

## <span id="page-5-0"></span>**Overview**

Welcome to the HP Propel Secured Deployment and Configuration White Paper.

This document provides information for working with HP Propel in a secure environment.

This document is designed to help IT professionals who deploy and manage HP Propel instances in a secure manner in the modern enterprise. Our objective is to help you make well-informed decisions about the various capabilities and features that HP Propel provides to meet modern enterprise security needs. The HP Propel platform is designed so that it can be part of a secure architecture, and can therefore meet the challenge of dealing with the security threats to which it could potentially be exposed.

Security requirements for the enterprise are constantly evolving and this paper should be viewed as HP's best effort to meet those stringent requirements. If there are additional security requirements that are not covered by this paper, please open a support case with the HP support team to document them and we will include them in future editions of this paper.

## <span id="page-5-1"></span>Related Documents

The following HP Propel documents are available from the HP Software Support website at <http://h20230.www2.hp.com/selfsolve/manuals/>. (This website requires that you register with HP Passport.)

#### **HP Propel 1.x Documents**

HP PROPEL INSTALLATION GUIDE HP PROPEL ADMINISTRATION GUIDE HP PROPEL SERVICE EXCHANGE CONFIGURATION GUIDE HP PROPEL SYSTEM AND SOFTWARE SUPPORT MATRIX HP PROPEL CUSTOMIZING THE MARKETPLACE PORTAL HP PROPEL CATALOG AGGREGATION HELP HP PROPEL CATALOGS HELP HP PROPEL MARKETPLACE PORTAL HELP HP PROPEL ORGANIZATIONS HELP HP PROPEL OFFERINGS HELP

Security Guide Overview

## <span id="page-6-0"></span>Version Information

This document relates to version 1.10 of HP Propel.

## <span id="page-7-0"></span>Secure Deployment

<span id="page-7-1"></span>This section provides information on implementing and deploying HP Propel in a secure manner.

## HP Propel Topology

HP Propel deployment footprint (or technical system landscape) is described below and includes the recommended security considerations and the components involved.

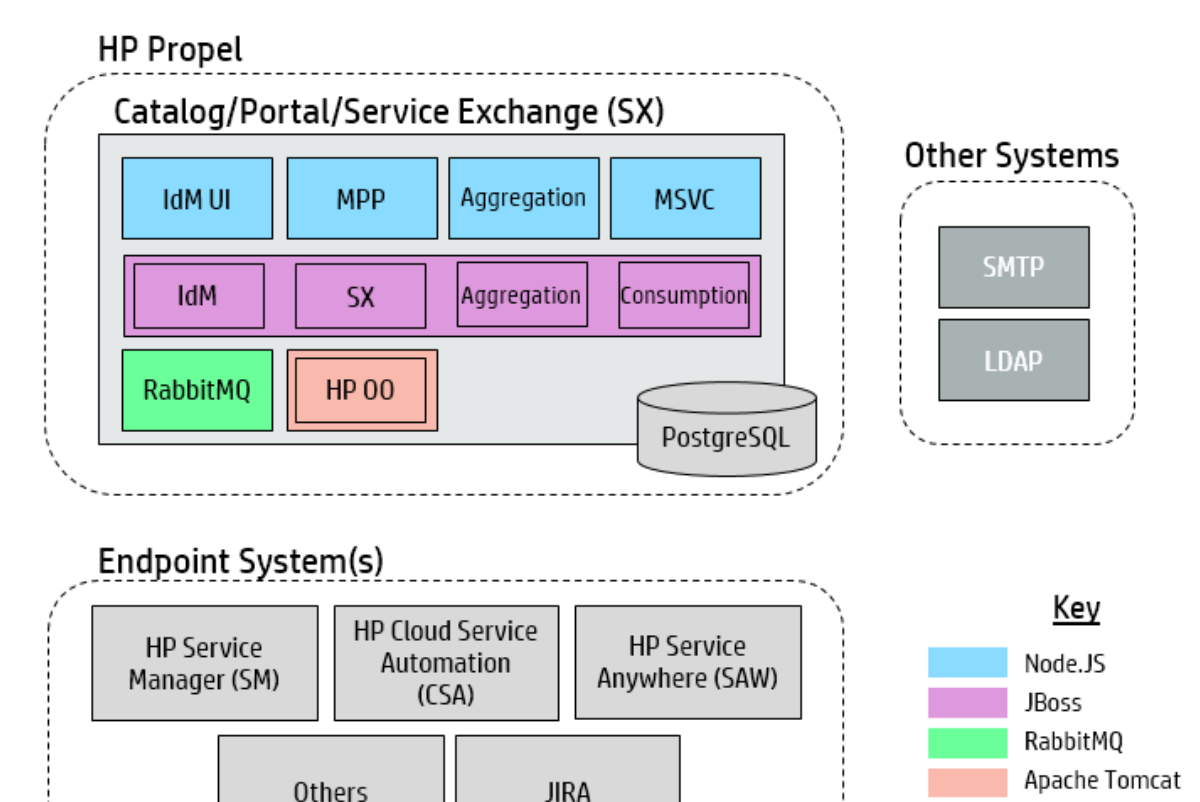

**Note:** In the jBoss container, the IdM represents the IdM services and war file.

Many of the HP Propel components have a front-end UI or layer that is served by node.js and a backend layer that is implemented inside of a web application in Java.

Organizations are configured using the Catalog Administration UI (the grey Organizations tab). This launches a Node.js service where the administrator can create and modify Organizations.

Security bulletins explain how to reconfigure SSL in order to solve issues like shellshock. For example, see the CVE at: [http://web.nvd.nist.gov/view/vuln/detail?vulnId=CVE-2014-6271.](http://web.nvd.nist.gov/view/vuln/detail?vulnId=CVE-2014-6271)

Security can be implemented in three different ways:

- Security in minimal implementation topology. HP Propel ships with one virtual server for both types of customers (combined or all-in-one customers who use all of HP Propel components, and Service Exchange customers who only need that component).
- Security in full deployment of HP Propel topology. For details, see ["Firewall](#page-15-0) and Ports" on page 16.
- Security in Service Exchange topology.

JBoss also hosts the following list of services:

- consumption.war
- idm-service.war
- aggregation.war
- sx.war

In HP Propel 1.1, the administrator can control the installation location, but it is usually installed into **/opt/hp/propel**. These WAR files are placed within the **jboss-as/standalone/deployments** subfolder wherever HP Propel has been installed.

#### **Technical System Landscape**

HP Propel provides an enterprise-wide, end-user Portal powered by HTML5, JavaScript, Node.js and Java EE. These technologies combine in a seamless, modular micro-services architecture to allow for flexible deployments, customizable to meet geographic distribution, and other enterprise needs.

#### **Additional Information**

For additional information about topology, see HP PROPEL CATALOG AGGREGATION HELP.

For additional information about required ports and HTTPS, see the HP PROPEL MARKETPLACE PORTAL HELP.

### <span id="page-8-0"></span>Default Security Settings

In many cases, it is recommended to modify the default security settings.

- **Authentication** By default, authentication is not enabled. It is recommended to enable it.
- **TLS Encryption** By default, HP Propel supports three TLS protocols: 1.0, 1.1, 1.2. It is recommended to reduce this to one or two versions only.
- **TLS Certificate** By default, a self-signed certificate is provided during the installation of HP Propel. It is recommended to replace this with a custom certificate or one signed by a well-known

certificate authority. For details on how to install a signed certificate into Jboss for the IDM3 User Application, see the HP PROPEL ADMINISTRATION GUIDE.

<sup>l</sup> **KeyStore, TrustStore, and Server Certificate Passwords** – By default, the default Java passwords are provided for the keyStore, trustStore, and Server Certificate. It is recommended to replace these with encrypted passwords. For details, see ["Encryption"](#page-23-0) on page 24.

OVA is secured out-of-the-box (it has a firewall, security patches, and service users with restricted permissions). It ships with default passwords (the root password for the OVA, the consumer and admin "seeded" users for demos in IdM). It is recommended to change the default passwords. For details, see ["Passwords"](#page-26-0) on page 27.

## <span id="page-9-0"></span>Physical Security

HP Propel is a virtual appliance. A virtual appliance is a pre-installed, pre-configured operating system and software solution delivered inside a virtual machine. Deploying a software solution as a virtual appliance provides customers with a complete turnkey package that they can download and immediately deploy.

HP Software recommends that the virtual appliance be positioned in the organization data center. The data center should be protected by security controls defined by your organization. Depending on those security controls, you may choose to disable remote access to the appliance, which restricts the administrative capabilities of users with access to the physical data center where the appliance is located.

## <span id="page-9-1"></span>Common Security Considerations

Thoroughly review the trust boundaries between HP Propel components (web servers, application servers, LDAP servers, identity managers, and other integrating servers) to minimize the number of hops between the components. In addition, it is recommended to use SSL to secure access to servers located across such boundaries.

HP Propel is considered secure as it is structured as a single OVA deployment. This means that most communications are internal between Propel components, and there is no communication of data through the network except for a few communications that occur via ports.

Use SSL to access HP Propel components via the end point systems because the connection is taking place outside the VM machine.

In case of a firewall between HP Propel and the endpoint system; you must ensure the proper configuration according to the vendor recommendation, using the appropriate ports. For details, see ["Firewall](#page-15-0) and Ports" on page 16.

Run periodic trusted root Certificate Authority certificate updates on your clients and servers to ensure that the publisher certificates used in digital code signing are trusted.

**Note:** Currently, the connection to a database is retained to local host.

## <span id="page-10-0"></span>Additional Information

For additional information about secure deployment, see the HP PROPEL SERVICE EXCHANGE CONFIGURATION GUIDE to do the following:

- Manually configure HP SX required files.
- Connect to HP CSA, HP SM, HP SAW.
- Connect JIRA to HP SX.

Also see the HP PROPEL SYSTEM AND SOFTWARE SUPPORT MATRIX.

## <span id="page-11-0"></span>Installation Security Aspects

<span id="page-11-1"></span>This section discusses security aspects related to installing HP Propel.

### Supported OS Versions

- **Application OS-level security** The service account should not be root and sensitive files should be protected. Most services are run as specific users (for example, a jboss, postgres, or rabbitmq user). For details about the root user, see ["Passwords"](#page-26-0) on page 27.
- **Virtual appliance** HP Propel is delivered as a virtual appliance, with hardened (current security patches and configuration).

Once you deploy HP Propel, you must administer the appliance and you are responsible for keeping its security patches up-to-date by following the security bulletins. Make sure you check the security bulletins (CentOS) for each application and platform.

You also own the operating system from that moment on, while HP continues to maintain and provide the code.

**• Hardened operating system and dependencies** - The operating system (OS) and dependencies should be hardened. For hardening details, see the table below:

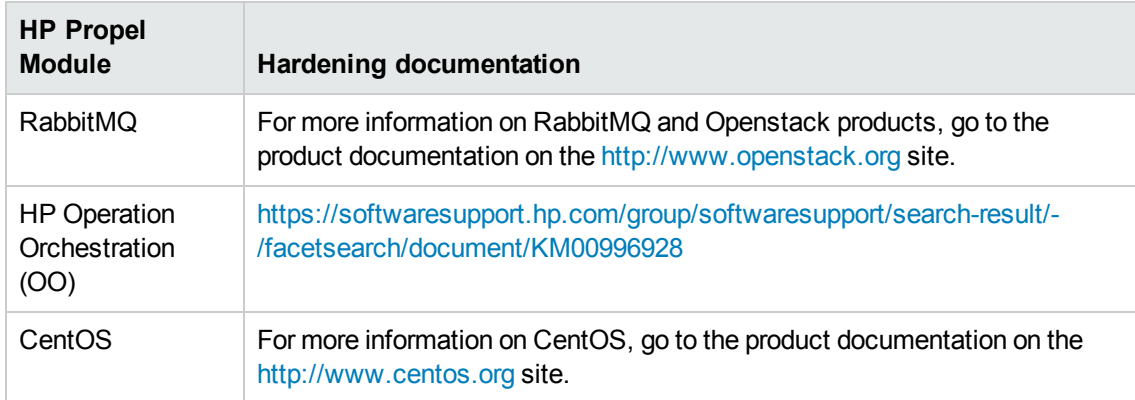

### <span id="page-11-2"></span>Operating System Security Installation Considerations

• Details about the operating system security are provided at: [https://community.cisecurity.org/collab/public/index.php?path\\_](https://community.cisecurity.org/collab/public/index.php?path_info=categories%2F7%2Fdocuments%2F482) [info=categories%2F7%2Fdocuments%2F482.](https://community.cisecurity.org/collab/public/index.php?path_info=categories%2F7%2Fdocuments%2F482)

- It is suggested to disable SSH communication with the machine or to connect it with strong credentials. For details, see ["Firewall](#page-15-0) and Ports" on page 16.
- For the list of supported operating system environments, see the HP PROPEL SYSTEM AND SOFTWARE SUPPORT MATRIX.

**Note:** The supported environment information provided in the HP Propel Support Matrix is accurate for the HP Propel 1.10 release, but there may be subsequent updates. For the most up-todate supported environments, see the HP Software Web site using the following URL: [http://www.hp.com/go/TDQC\\_SysReq](http://www.hp.com/go/TDQC_SysReq).

### <span id="page-12-0"></span>Web Server Security Recommendations

This section includes the web server security recommendations:

- **SSL** See the HP PROPEL ADMINISTRATION GUIDE for information on enabling SSL for all interactions with the Web server.
- **Node.js** See ["Encryption"](#page-23-0) on page 24.
- **Consumption** See the HP PROPEL ADMINISTRATION GUIDE.
- **IdM** See the HP PROPEL ADMINISTRATION GUIDE.
- **Default passwords** Make sure to always change the default passwords. For details, see ["Default](#page-26-1) Master [Password"](#page-26-1) on page 27.
- **Encrypt passwords** To keep sensitive data protected, it is recommended to encrypt passwords. For details, see "Split Master [Password"](#page-26-2) on page 27.
- <span id="page-12-1"></span>• Always use the minimal possible permissions when installing and running HP Propel.

### Application Server Security Recommendations

This section includes the application server security recommendations:

- **JBoss -** For additional information, see the HP PROPEL INSTALLATION GUIDE.
- **Default passwords** Make sure to always change the default passwords. For details, see ["Default](#page-26-1) Master [Password"](#page-26-1) on page 27.
- <sup>l</sup> **Encrypted passwords** Create a password vault for JBoss and protect your credentials. For instructions, see <https://community.jboss.org/wiki/JBossAS7SecuringPasswords>.

For more information on CA products [or insert product name], go to the product documentation on the [insert top level link, e.g., www.hp.com] site.

<span id="page-13-0"></span>• Always use the smallest possible number of permissions when installing and running HP Propel.

# FAQ

#### *Does HP Propel ensure that configuration files are not stored in the same directory as user data?*

The JBoss and Node.js directories are separate from the user data. The user data and attachments are stored in PostgreSQL. The user can reconfigure JBoss and Node.js to log to different directories.

#### *Does HP Propel install with unnecessary functionality disabled by default?*

There is no technical licensing in HP Propel, only paper licensing.

#### *Are application resources protected with permission sets that allow only an application to modify application resource configuration files?*

Yes.

#### *Does HP Propel execute with no more privileges than necessary for proper operation?*

Yes, the permissions model is constantly reviewed and only necessary permissions are required.

## <span id="page-14-0"></span>Network and Communication Security

<span id="page-14-1"></span>This section provides information on network and communication security.

## Secure Topology

The HP Propel platform is designed to be part of a secure architecture, and can meet the challenge of dealing with the security threats to which it could potentially be exposed.

Several measures are recommended to securely deploy HP Propel servers:

#### <sup>l</sup> **SSL communication protocol**

The SSL protocol secures the connection between the client and the server. URLs that require a secure connection start with HTTPS instead of HTTP.

#### <sup>l</sup> **Server Cluster Hardware Load Balancer Configuration**

Approaches such as VM high availability can be used in conjunction with HP Propel. Secure Reverse Proxies or Load Balancers can manage inbound traffic.

The following diagram shows the types of protocols used to communicate with Propel.

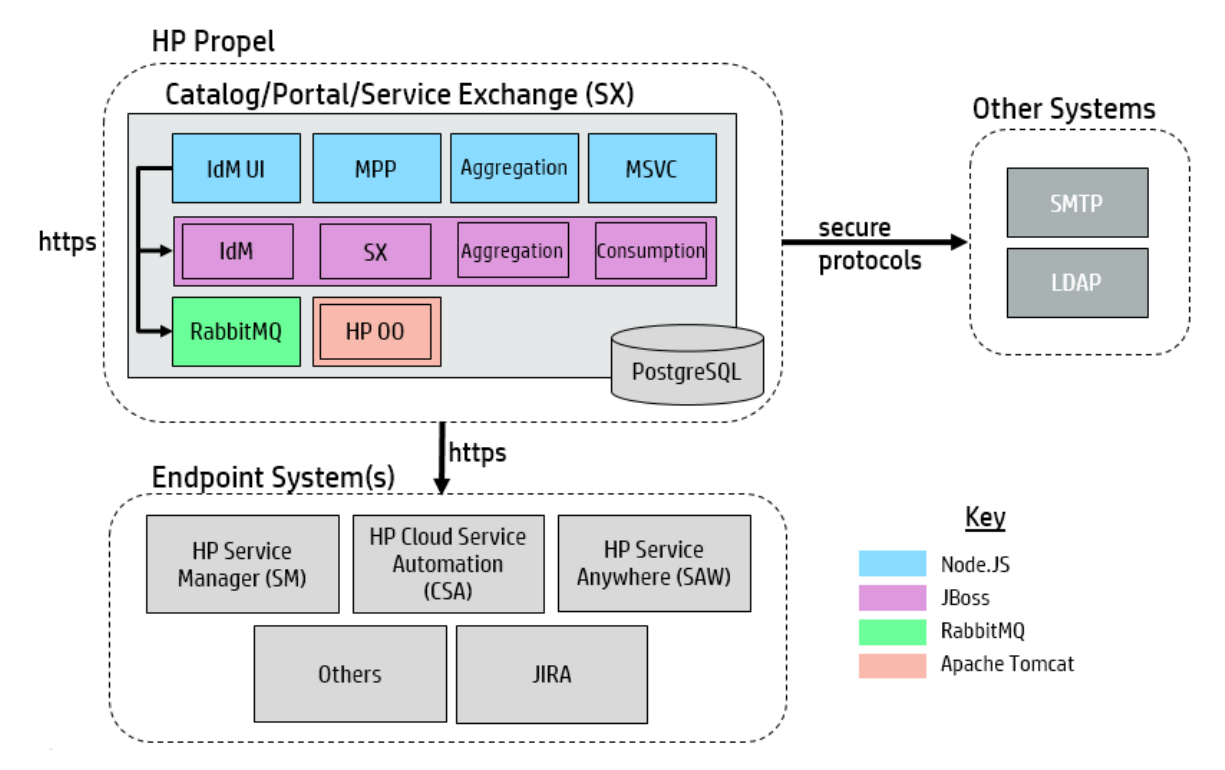

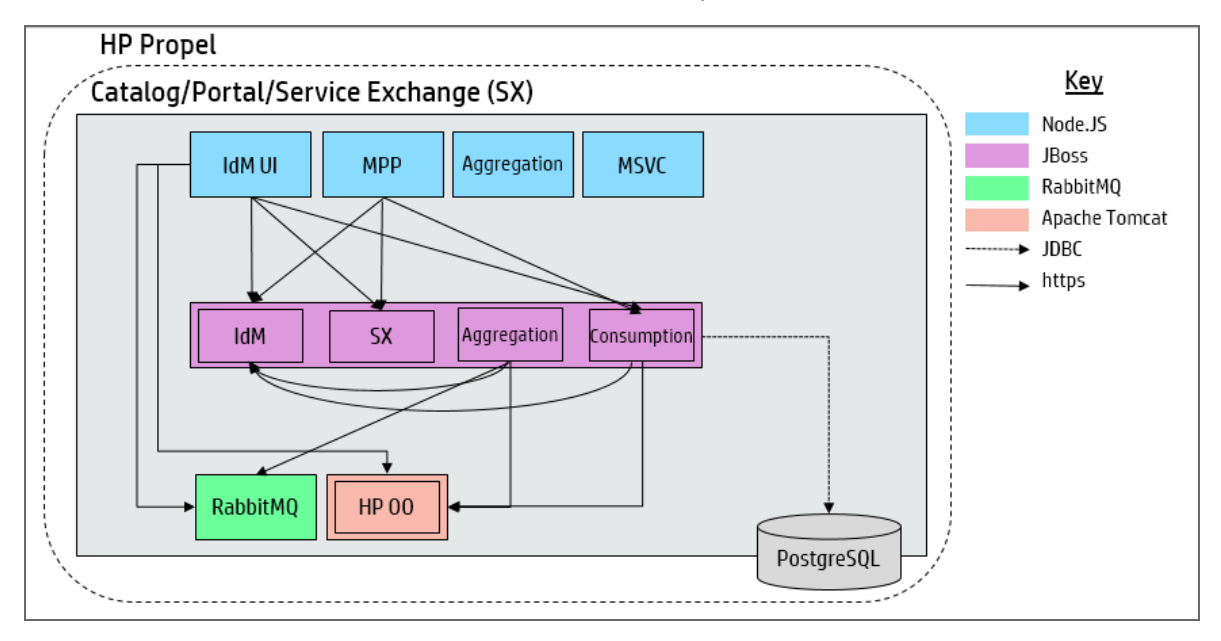

Drill down to the internal communications inside the HP Propel machine.

### <span id="page-15-0"></span>Firewall and Ports

You can configure a firewall on the Propel servers by creating a local firewall/IP tables rule to restrict the access between the servers. However, you must ensure that the Propel servers can still communicate freely.

The HP Propel appliances come pre-configured with the following ports:

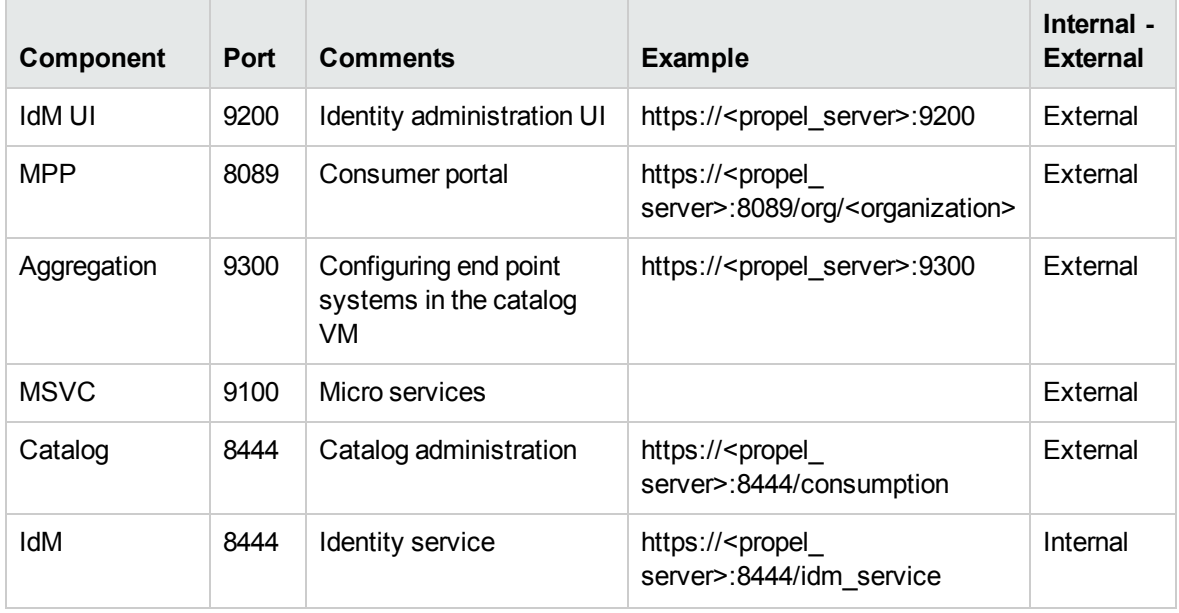

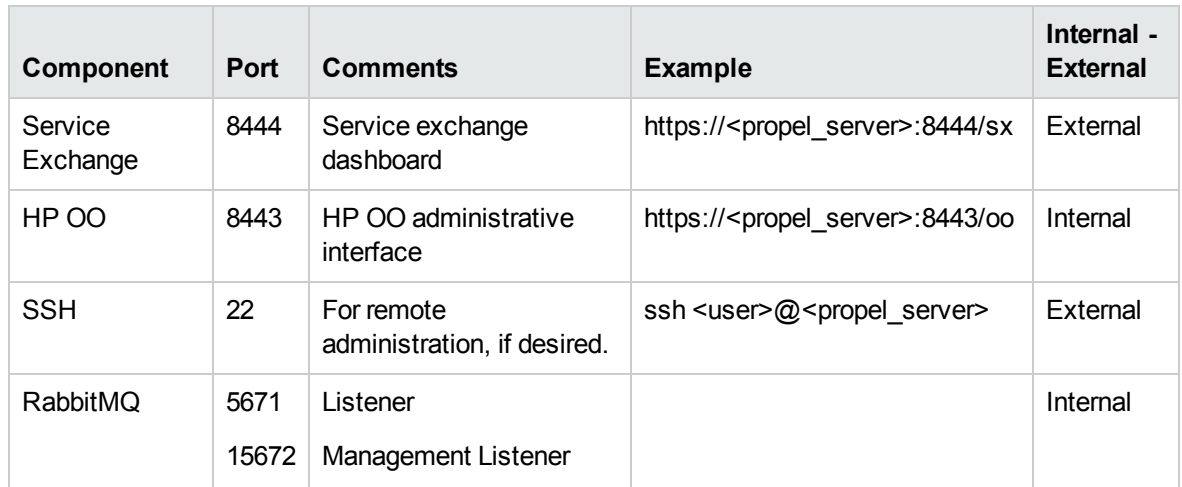

**Note:** The standard Linux IP configuration can be modified to meet your needs. For example, you can disable remote SSH access.

## <span id="page-16-0"></span>Communication Channels Security

HP Propel supports the following secure channels:

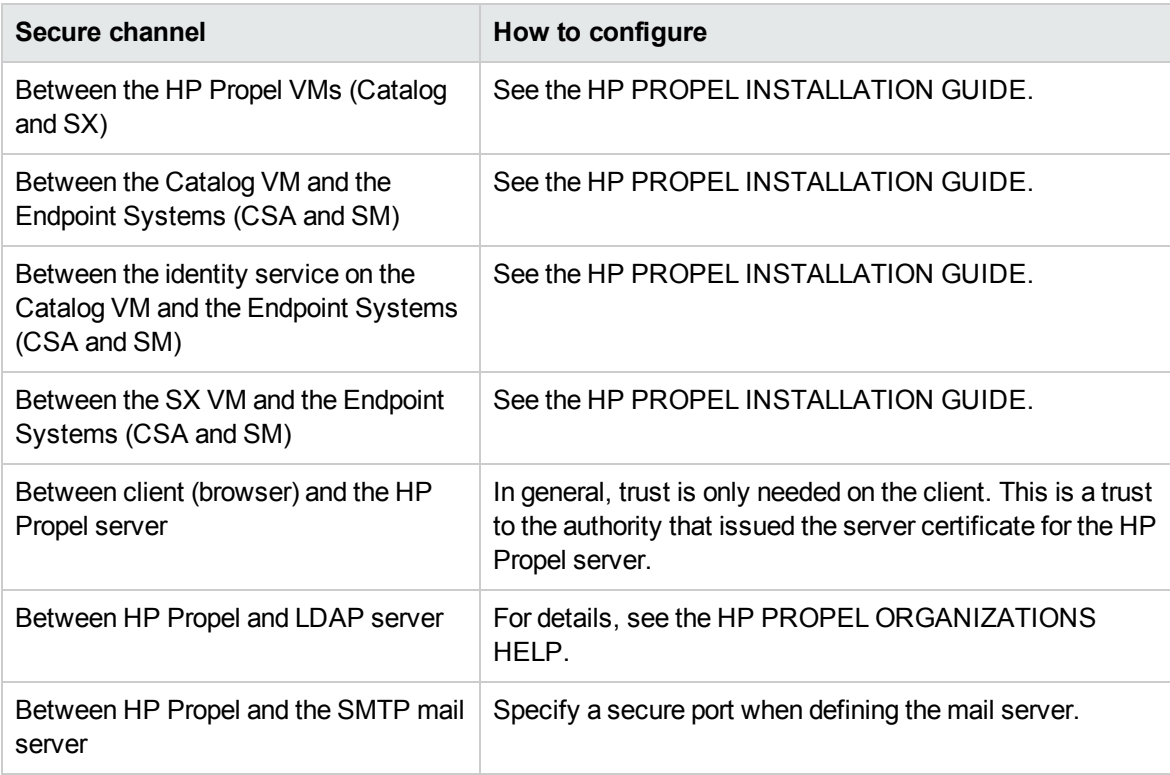

# <span id="page-17-0"></span>FAQ

#### *Are exceptions required to be added to the firewall policy?*

Placing a reverse proxy in front of the HP Propel server is recommended. The list of ports to be open in the firewall for the incoming traffic is documented in ["Firewall](#page-15-0) and Ports" on page 16. The only port that must be opened on the HP Propel server for incoming traffic is the jetty port (8080, or 8443 if you are using a secure connection).

#### *How do I configure the HP Propel server in SSL using the certificate authority?*

For details, see [https://softwaresupport.hp.com/group/softwaresupport/search](https://softwaresupport.hp.com/group/softwaresupport/search-result?keyword=KM00756782)[result?keyword=KM00756782](https://softwaresupport.hp.com/group/softwaresupport/search-result?keyword=KM00756782).

This site requires that you sign in with an HP Passport. Or click **Create an account** to register an HP passport.

## <span id="page-18-0"></span>User Management, Authentication, and Authorization

<span id="page-18-1"></span>This section provides information related to user authentication.

## Authentication and Authorization Model

Authentication is the process of identifying an individual, usually based on a user name and password, or certificate.

#### **Authentication Model**

HP Propel supports the following authentication methods:

- <sup>l</sup> **Seeded authentication:** HP Propel requires users to enter username and password credentials to gain access to the application. Stored in configuration files, seeded credentials allow the application to be used immediately after installation. Seeded authentication should only be used for initial configuration, evaluation, or other small-scale deployments where integrating with an enterprise LDAP or Active Directory domain is impractical. HP recommends against using seeded authentication in a production environment.
- <sup>l</sup> **LDAP authentication:** You can integrate HP Propel to an LDAP directory service to authenticate using a tenant organization's LDAP domain (external to the HP Propel appliance). The LDAP server supports the LDAP3 protocol. Common servers include OpenLDAP and ApacheDS.

**Note:** LDAP is outside the appliance.

- **LDAP** federation: Federate authentication with a tenant organization's LDAP domain.
- **Active Directory:** HP Propel can use a tenant organization's Active Directory domain to authenticate users.
- **Active Directory federation:** Federate authentication with a tenant organization's Active Directory domain.
- <sup>l</sup> **Certificate-based authentication (smart cards and CAC):** CAC sign-on enables users to log in to the web client directly with a smart card that stores a valid user certificate to authenticate using a configuration specified by the user's tenant organization, possibly validated by LDAP / Active Directory.
- **HP SSO:** An optional but highly recommended for some integrations such as Release Control. Enabling HP SSO for integrations will bypass the login prompts when connecting two HP products.

• CA SSO: CA SSO is enabled by editing the configuration files. Enabling it bypasses the logon screen, not the "Service Manager logon screen. For more information on CA SSO and CA products, go to the [http://www.ca.com](http://www.ca.com/) site.

#### product documentation on the

The following diagram shows how a request is processed when HP Propel and CA SSO are integrated:

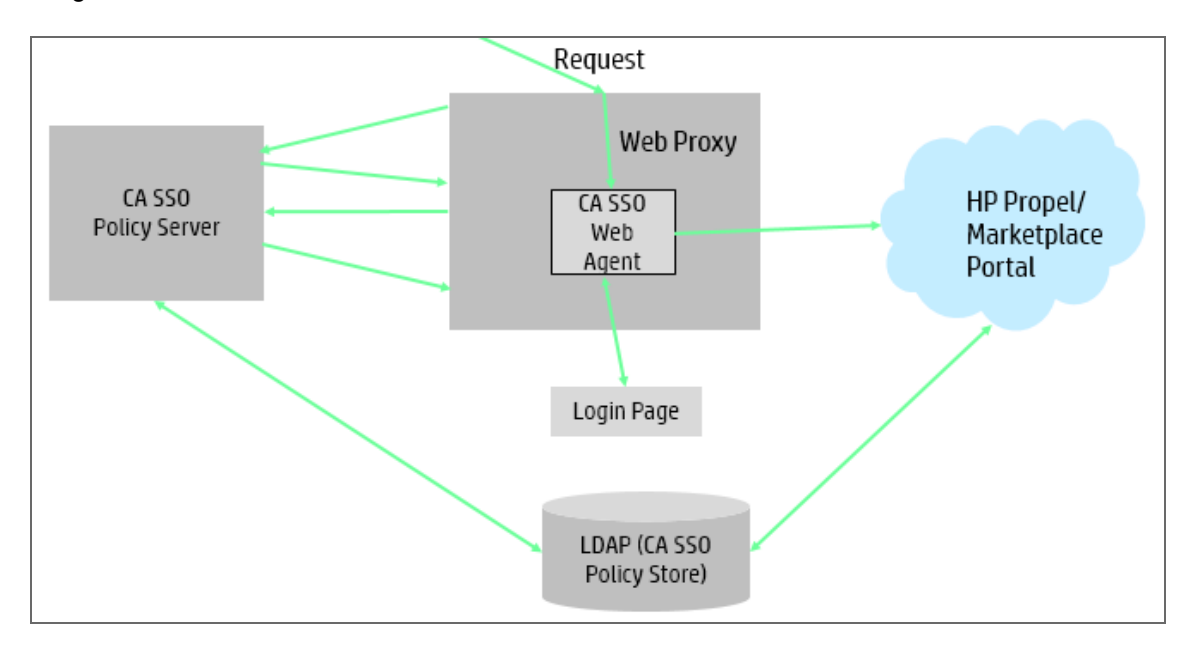

- The identity service has the following features:
	- n REST API for performing authentication, retrieving user information (including authorization information), and token validation.
	- **Administrative user interface for managing tenant organization configuration.**
- **Keystone federation:** Federate authentication with the Keystone identity service from OpenStack and HP Helion.
- $\bullet$  **IdM Authentication Check:** All incoming requests will have an authentication token set on its header ('X-Auth-Token').

IdM Authentication Check Middleware will connect to the IdM server and send a request to validate the authentication token from the incoming request. If the IdM server returns a valid/success response for the validation, it will forward the requests to the mounted middleware(s). If the IdM server returns a failure/error response for the validation, it returns 403 Forbidden.

For details, see the HP PROPEL SERVICE EXCHANGE CONFIGURATION GUIDE.

#### **Authorization Model**

There are two forms of authorization:

- 1. Role-based authorization, where a user is assigned to roles based on their LDAP group membership or seeded authentication user definition.
- 2. Group-based authorization to catalogs, where a user is authorized to access a catalog based on LDAP group membership. The two primary roles used by HP Propel are service consumer for nonprivileged users, and consumer organization administrator for a tenant organization's administrators to perform self-service management of their own organization. The provider organization has several additional roles.

For detail, see HP PROPEL ORGANIZATIONS HELP.

**Micro Server (msvc-server)** - Micro server is an instance of Express.js. This is a very lightweight, stateless web server that will host one or more micro service(s). Following is a high-level overview of the features that micro server will provide:

- 1. IdM authentication check for all incoming requests.
- 2. If IdM authentication check fails, returns an authentication error response (such as 401 HTTP Status Code).
- 3. If IdM authentication check succeeds, forwards the requests to the hosted micro services.
- 4. Incoming requests will be routed to appropriate micro services by route matching (Route Matching in Express.js).

msvc-server also handles deployment concerns such as http/https, start/stop scripts, and IdM configuration.

### <span id="page-20-0"></span>Authentication Administration and Configuration

The authentication administration and configuration is done for in the Organization module of HP Propel. For details, see the HP PROPEL ORGANIZATIONS HELP.

### <span id="page-20-1"></span>Authorization Administration and Configuration

The administration and configuration of the authorizations is handled in the roles and groups sections of the IdM Admin UI. For details, see the HP PROPEL ORGANIZATIONS HELP.

### <span id="page-20-2"></span>External Authentication

HP Propel supports external authentication with specific configurations. The supported modes include Smart Card authentication, such as CAC, and SSO authentication, such as CA SSO. Contact your HP representative for further details.

## <span id="page-21-0"></span>Additional Information

For additional information about managing passwords, see the HP PROPEL ADMINISTRATION GUIDE.

For additional information on authenticating and setting up LDAP, see the HP PROPEL ORGANIZATIONS HELP.

For additional information on customizing themes and security classifications throughout an organization, see the HP PROPEL ORGANIZATIONS HELP.

Also see:

- **.** HP PROPEL SERVICE EXCHANGE CONFIGURATION GUIDE
- HP PROPEL ORGANIZATIONS HELP
- HP PROPEL CATALOG AGGREGATION HELP
- <span id="page-21-1"></span>• HP PROPEL CATALOGS HELP

### FAQ

#### *Can HP Propel require account passwords that conform to corporate policy?*

LDAP integration is a recommended solution to ensure stronger password policy support.

#### *Can HP Propel limit the number of logon sessions per user and per application?*

There is no limit on the number of user logon sessions.

#### *Can HP Propel set up various security classifications?*

Yes. HP Propel uses the securityLevel KeyPair (common in governmental organizations) to control how the portal advertises its intended use for various security classifications. For additional information about customizing the HP Propel organization's security classifications, see the HP PROPEL ORGANIZATIONS HELP.

#### *Why does my browser "Autocomplete" my credentials?*

The three major browsers (Internet Explorer, Google Chrome, and Mozilla Firefox) have decided to ignore autocomplete=off in web forms. As a result, when logging in to HP Propel you may, depending on your browser configuration, be prompted to remember your login credentials.

If you are an end user of HP Propel and do not wish to have your login credentials remembered – and they need not be – indicate when prompted by your browser that you do not wish to have your login or password information saved by the browser. Often you can instruct your browser not to prompt you in the future for this site.

It is often possible to configure your browser to disable this ability entirely. This can often be configured either in the browser itself or via corporate IT policy. Refer to your browser documentation or contact your System Administrator for more details.

For additional information, see the following for each browser:

- Internet Explorer: For more information on Internet Explorer and Microsoft products, go to the product documentation on the [http://www.microsoft.com](http://www.microsoft.com/) site.
- Chrome: For more information on Chrome and the Google products, go to the product documentation on the [http://www.google.com](http://www.google.com/) site.
- Firefox: For more information on Firefox and the Mozilla products, go to the product documentation on the [https://www.mozilla.org](https://www.mozilla.org/) site.

#### *Can HP Propel inherit user information and authorization profiles from an external repository, such as LDAP?*

No. The information required for proper authentication is imported from LDAP.

#### *Does HP Propel support entity level access restriction?*

Yes.

#### *Does HP Propel support limitations associated with user profiles and roles (for example, maximum number of group profiles, predefined profiles, and so on)?*

Yes, in HP Propel 1.1, the pre-defined groups are very few, but are used to control access to features like **Shopping** and **Request on Behalf**. Before assigning a group to a role or a catalog, that group must exist in the LDAP directory.

#### *Is Role Management (access to different views and access/edit permission to separate parts) supported?*

Yes. In addition to basic **Shopping** / **Request on Behalf** separation, Propel separates consumers (Portal) from administrators (Catalog Admin).

## <span id="page-23-0"></span>**Encryption**

This section provides information on data encryption in HP Propel.

Encryption is a way to enhance the security of a message or file by scrambling the contents so that it can be read only by someone who has the right encryption key to unscramble it. For example, the TLS protocol encrypts the communication data.

**Note:** To ensure FIPS compliance, NO configuration options are allowed!

### <span id="page-23-1"></span>Encryption Model

HP Propel uses the following encryption models:

#### **Secret splitting.**

For details, see "Split Master [Password"](#page-26-2) on page 27.

#### **Secure Sockets Layer (SSL).**

This technology secures communication by encrypting data and providing authentication. Without SSL encryption, packets of information travel over networks in full view. For details, see ["Encryption"](#page-23-0) [above](#page-23-0).

SSL encryption uses two keys:

- Public key. The public key is used to encrypt data.
- Private key. The private key is used to decipher data.

Both keys together are called a certificate. Every SSL certificate is created for a particular server in a specific domain by a Certificate Authority (CA). When an application user accesses a HP Propel server, SSL authenticates the server, and can also be configured to authenticate the client. Additionally, HP Propel establishes an encryption method and a unique key for the communication session.

The HP Propel platform fully supports the TLS 1.2 protocol.

**Note:** We recommend using the strongest currently available cryptographic algorithms when obtaining server or client certificates, as well as the largest key size (not less than 2048-bit RSA keys). To see the latest NIST approved cryptographic algorithms and key lengths, go to <http://csrc.nist.gov/publications/PubsFIPS.html>.

## <span id="page-24-0"></span>Encryption Administration

This section provides information about the encryption administration.

```
It is recommended to encrypt your passwords. For details, see the HP PROPEL
ADMINISTRATION GUIDE.
```
## <span id="page-24-1"></span>Digital Signatures

You must validate and verify the digital signature of the signed OVA file. For details, see the HP PROPEL ADMINISTRATION GUIDE.

## <span id="page-24-2"></span>Password Encryption

- <sup>l</sup> All password attribute values in the mpp.json file must be encrypted with **passwordUtil.js**. The **passwordUtil** tool has been enhanced to generate shares so that the administrator can generate them while configuring the MPP. The **passwordUtil** tool also has the functionality to reconstruct the KEK from the shares read from the configured resources.
- All other encryption for HP Propel is done with **cryptoUtil**. For details, see the HP PROPEL ADMINISTRATION GUIDE.

## <span id="page-24-3"></span>Best Practices

The HP Propel application server does not have SSL enabled. It is expected and recommended that the front end server, or the reverse proxy will be configured to require SSL.

## <span id="page-24-4"></span>Additional Information

For additional information about encryption, see the HP PROPEL ADMINISTRATION GUIDE.

For additional information about required ports and HTTPS, see the HP PROPEL MARKETPLACE PORTAL HELP.

### <span id="page-24-5"></span>FAQ

#### *Does HP Propel transmit account passwords in an approved encrypted format?*

It is strongly recommended to enable SSL on HP Propel and LDAP servers to ensure secured account password transmission.

#### *Does HP Propel store account passwords in approved encrypted format?*

Admin can choose either stand or hash mode to store user passwords.

User passwords are not stored at all, only the hash; but internal system passwords are stored in AES 256.

#### *Does HP Propel use the Federal Information Processing Standard (FIPS) 140-2 validated cryptographic modules and random number generator to implement encryption, key exchange, digital signature, and hash functionality?*

Partially. When the administrator enables FIPS, all passwords saved in the configuration file are encrypted with an FIPS compliant AES algorithm, including database password, LDAP password. All user passwords stored in the database are encrypted with an FIPS compliant AES algorithm if the administrator uses the stand password mode.

The cryptography provider used by HP Propel is not FIPS validated.

#### *What are the base product and service authentication methods provided (user name and password)?*

User name and password, and LDAP authentication.

HP Propel can be configured to support one of the following authentication methods: user name and password, LDAP authentication, smartcard, and external authentication.

#### *Is SAML v2.0 supported to performing authentication?*

No.

#### *Is Single Sign-On (SSO) supported?*

Yes. HP Propel 1.1 supports two forms of single sign-on (SSO):

- **CA SSO.** Yes. For information on CA SSO and CA products, go to the [http://www.ca.com](http://www.ca.com/) site.
- **HP SSO.** HP Propel must authenticate users; coming into Propel with an HP SSO cookie generated by an external application is not supported.

#### *Does HP Propel integrate with Identity Management (via API or AD) for system and product users?*

HP Propel integrates with CA SSO, where a remotely authenticated user name is passed in the header. This requires a separate configuration. For information on CA SSO and CA products, go to the [http://www.ca.com](http://www.ca.com/) site.

#### *Are there any default vendor-supplied passwords or other security parameters embedded in HP Propel?*

Yes, but the defaults can be replaced by configuration.

## <span id="page-26-0"></span>**Passwords**

HP Propel uses a master password (or Key Encryption Key – KEK) to encrypt passwords for user accounts that are in the \$PROPEL\_HOME/mpp/conf/mpp.json file, such as the idmTransportUser user account. HP recommends that you change the default master password for improved security.

For details, see the HP PROPEL ADMINISTRATION GUIDE.

<span id="page-26-1"></span>Password encryption is detailed in "Password [Encryption"](#page-24-2) on page 25.

## Default Master Password

As a best practice for security within your organization, HP recommends that you change the default master password (root password) during the installation process.To change the default password, see the HP PROPEL ADMINISTRATION GUIDE.

### <span id="page-26-2"></span>Split Master Password

To avoid hard coding the master password and to improve security, the out-of-the-box master password or Key Encryption Key (KEK) is split into multiple cryptographically-secure shares. Those shares are stored in distributed resources. The KEK can be reconstructed if a specified number of shares (threshold) can be successfully read.

In HP Propel, the implementation is a (3,2) threshold scheme where 3 shares are generated from a KEK and any two are sufficient to reconstruct the KEK.

File-system based resources are the only ones supported at this time.

The distribution of shares to the right resources and configuring the resource permissions is the responsibility of the Administrator.

For details, see the HP PROPEL ADMINISTRATION GUIDE.

## <span id="page-27-0"></span>Trace and Log Files

<span id="page-27-1"></span>This section provides information related to trace and logs.

## Log and Trace Model

HP Propel produces several logs for troubleshooting. In addition, the history of changes to existing objects (project, request, and so on) are stored in the database as history. This information remains as long as the object itself is not deleted.

<span id="page-27-2"></span>The IdM log file is the **hpcloud-idm-service.log** file in the **<JBoss>/standalone/log** directory.

### Trace Security Administration and Features

The trace security administration provides the ability to find a username audit information in logs to reconstruct history about individual user transactions.

### <span id="page-27-3"></span>Secure Debug Features

HP Propel provides a set of tools for troubleshooting and providing better supportability. These features, which can expose sensitive internal information about the system and about activities performed on the system, are disabled by default and can be switched on by using the site parameters. It is recommend to validate that the parameters are reset to the default values immediately after using the debug features. For details, see the HP PROPEL SERVICE EXCHANGE INSTALLATION AND CONFIGURATION GUIDE.

## <span id="page-27-4"></span>HP Propel Audit

Recommendations:

- Pay attention to the log level and do not leave the level at DEBUG except for troubleshooting.
- Pay attention to log rotation.
- Restrict access to the log directory.
- . If logs archiving is needed, create your own archiving policy.

# <span id="page-28-0"></span>FAQ

#### *Does HP Propel audit access to need-to-know information and key application events?*

No, HP Propel does log key application events such as authentication success and failure.

# <span id="page-29-0"></span>General questions

#### *How can I report security issues?*

Use the following link: <https://h41268.www4.hp.com/live/index.aspx?qid=11503>

#### *Where can customers obtain the latest information regarding security vulnerabilities in HP Propel?*

You can obtain the latest information regarding security vulnerabilities and also register for alerts via this webpage: [https://h20566.www2.hp.com/portal/site/hpsc/public/kb/secBullArchive?ac.admitted=1389784040189](https://h20566.www2.hp.com/portal/site/hpsc/public/kb/secBullArchive?ac.admitted=1389784040189.876444892.199480143) [.876444892.199480143](https://h20566.www2.hp.com/portal/site/hpsc/public/kb/secBullArchive?ac.admitted=1389784040189.876444892.199480143)

# <span id="page-30-0"></span>**Glossary**

This section addresses common, industry-wide security concepts.

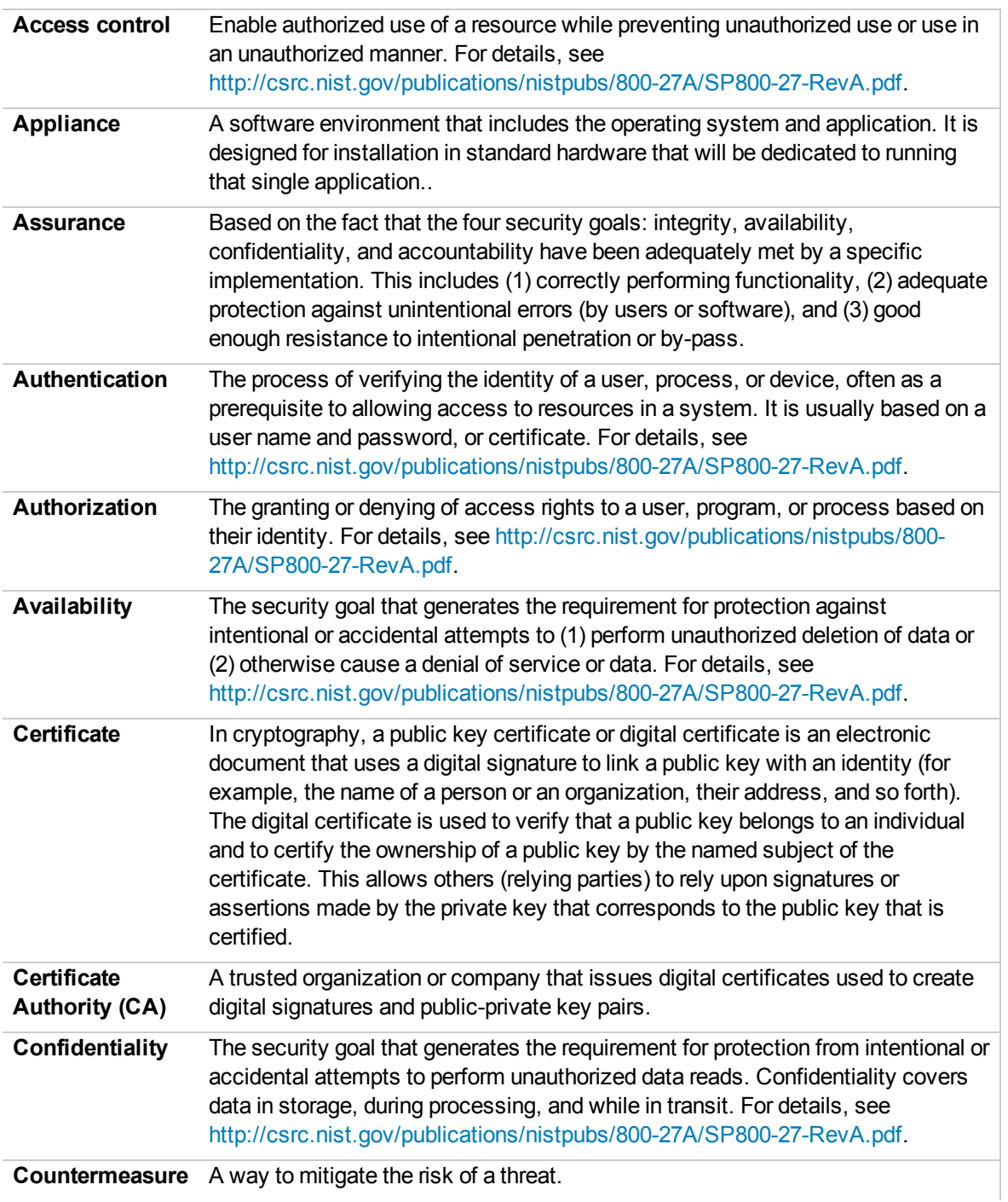

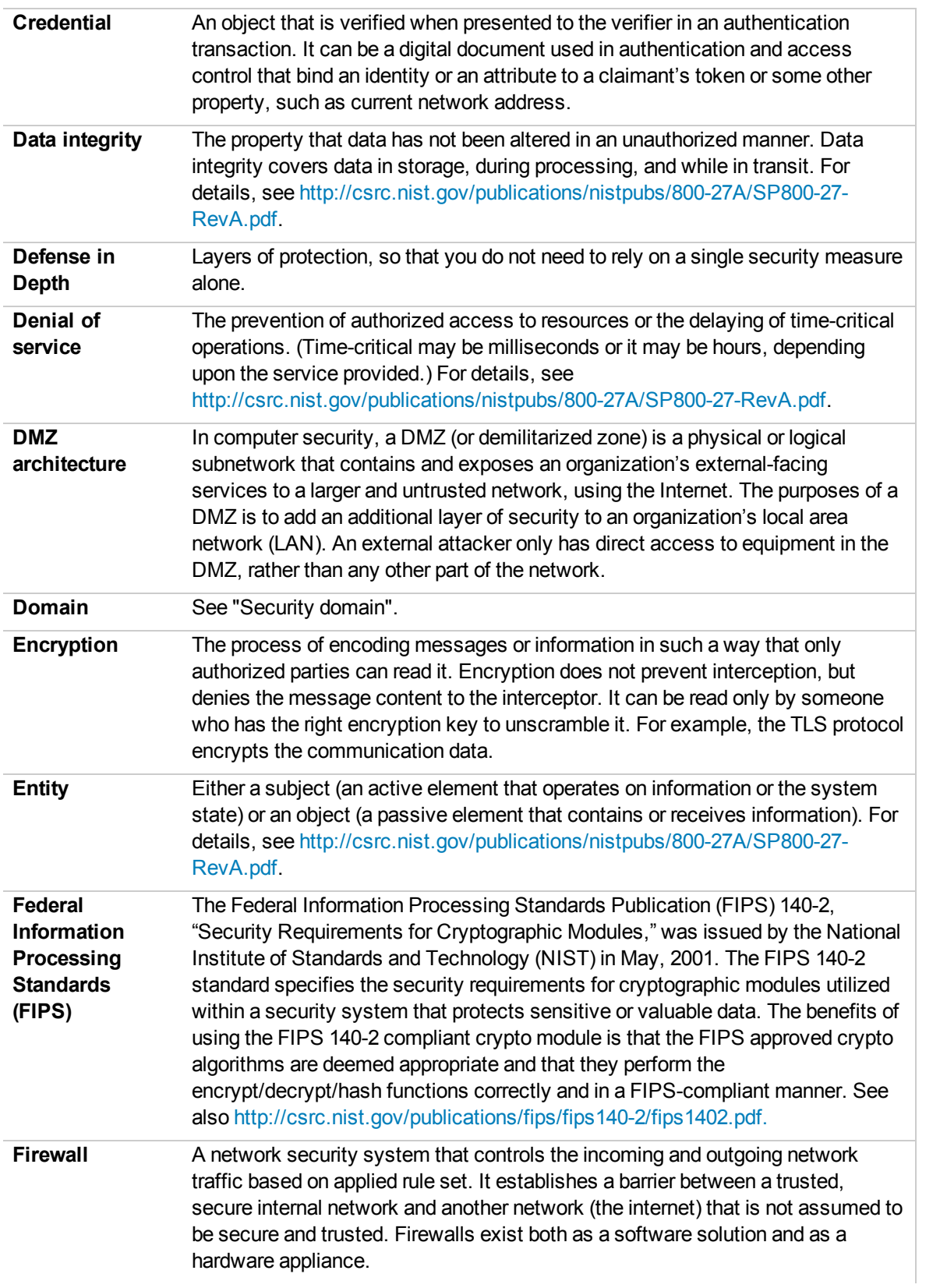

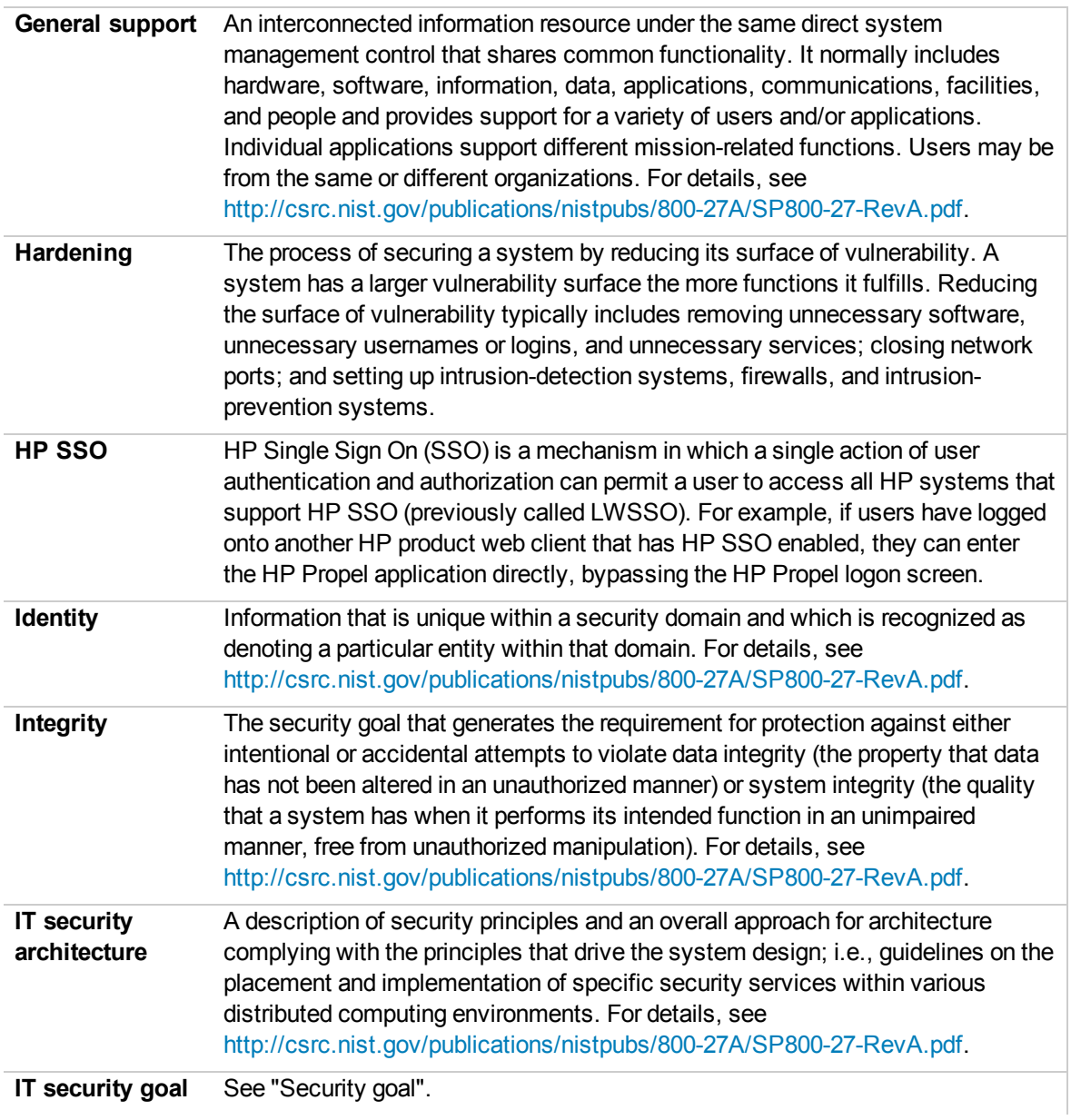

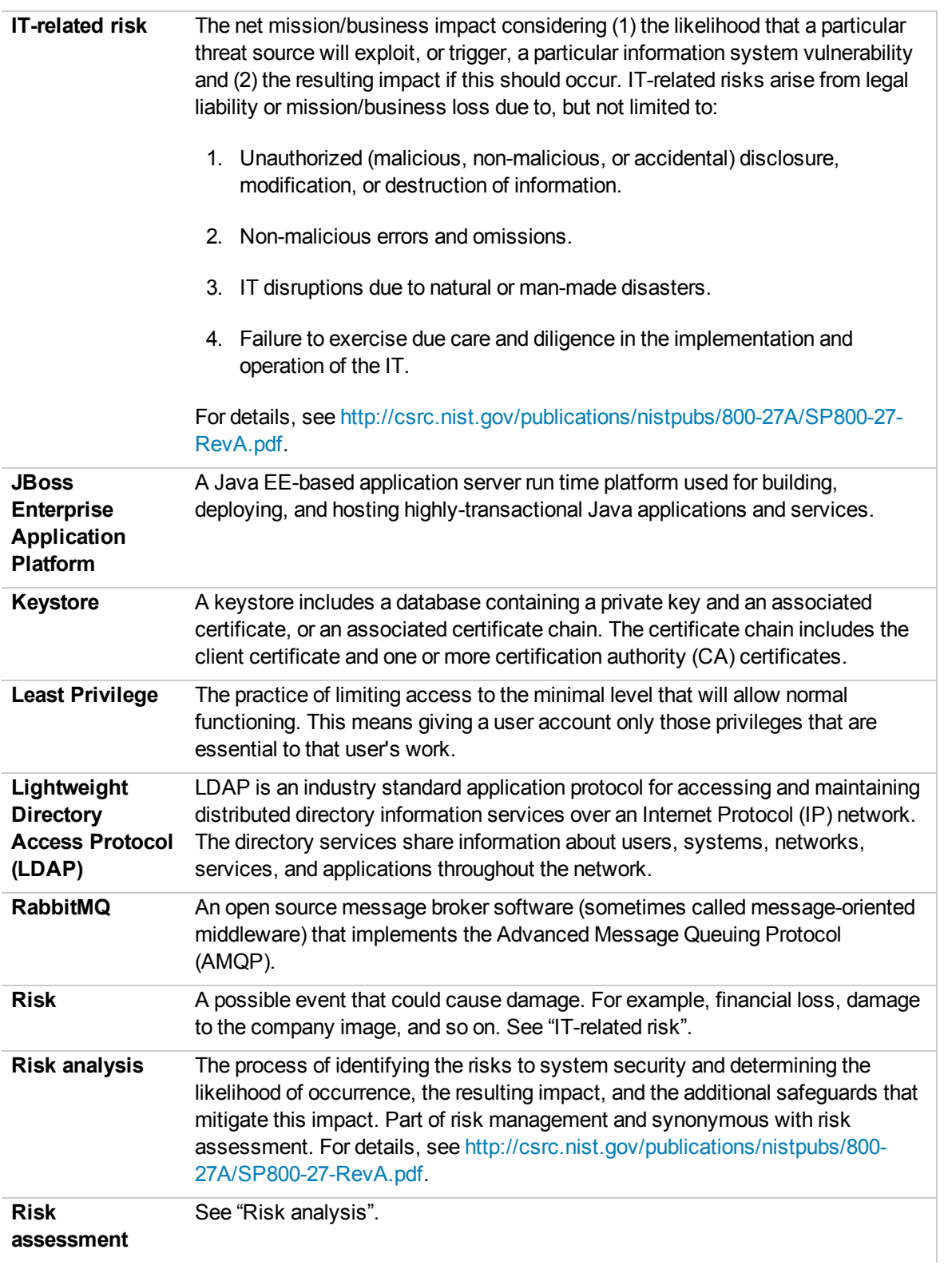

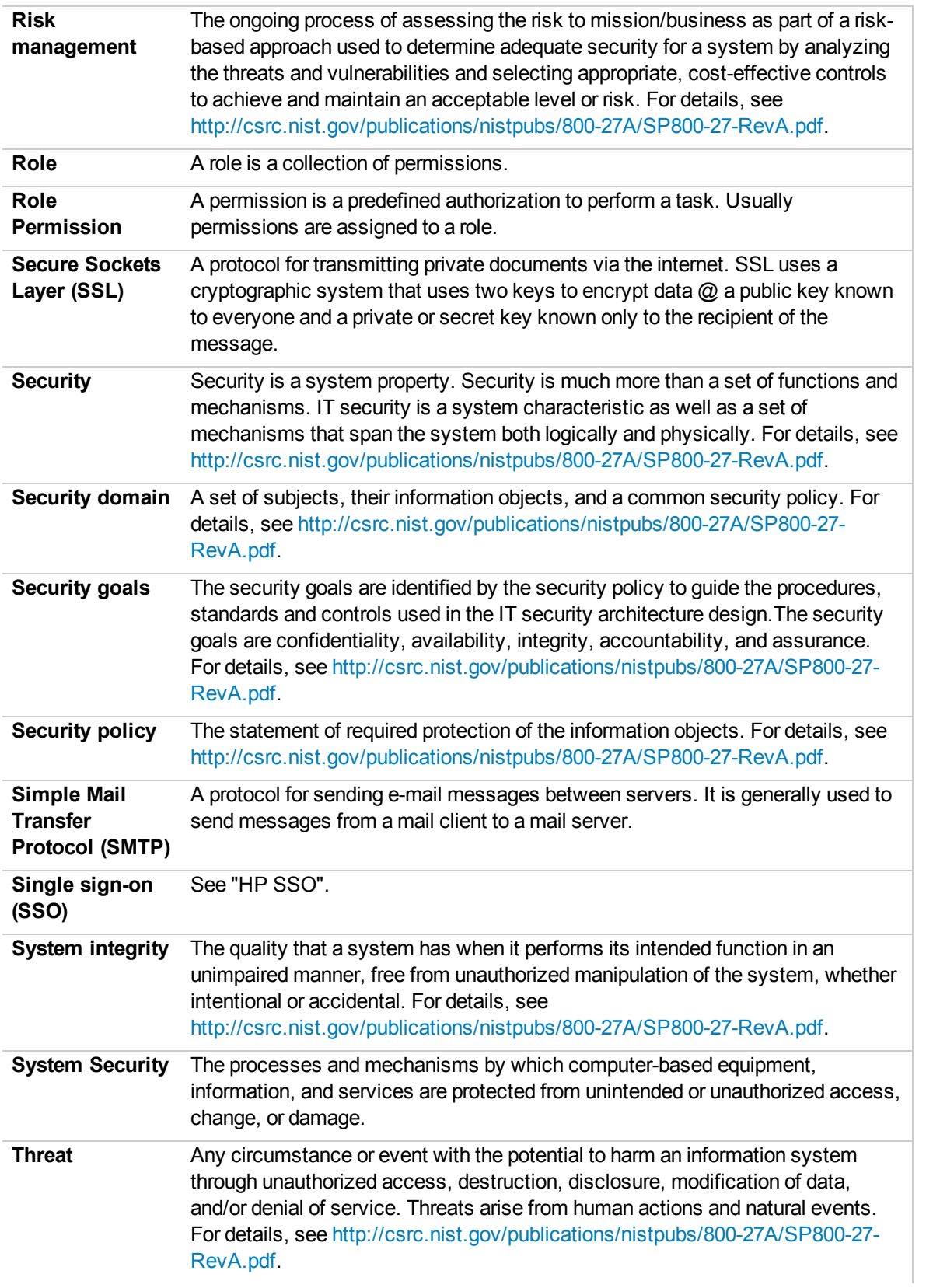

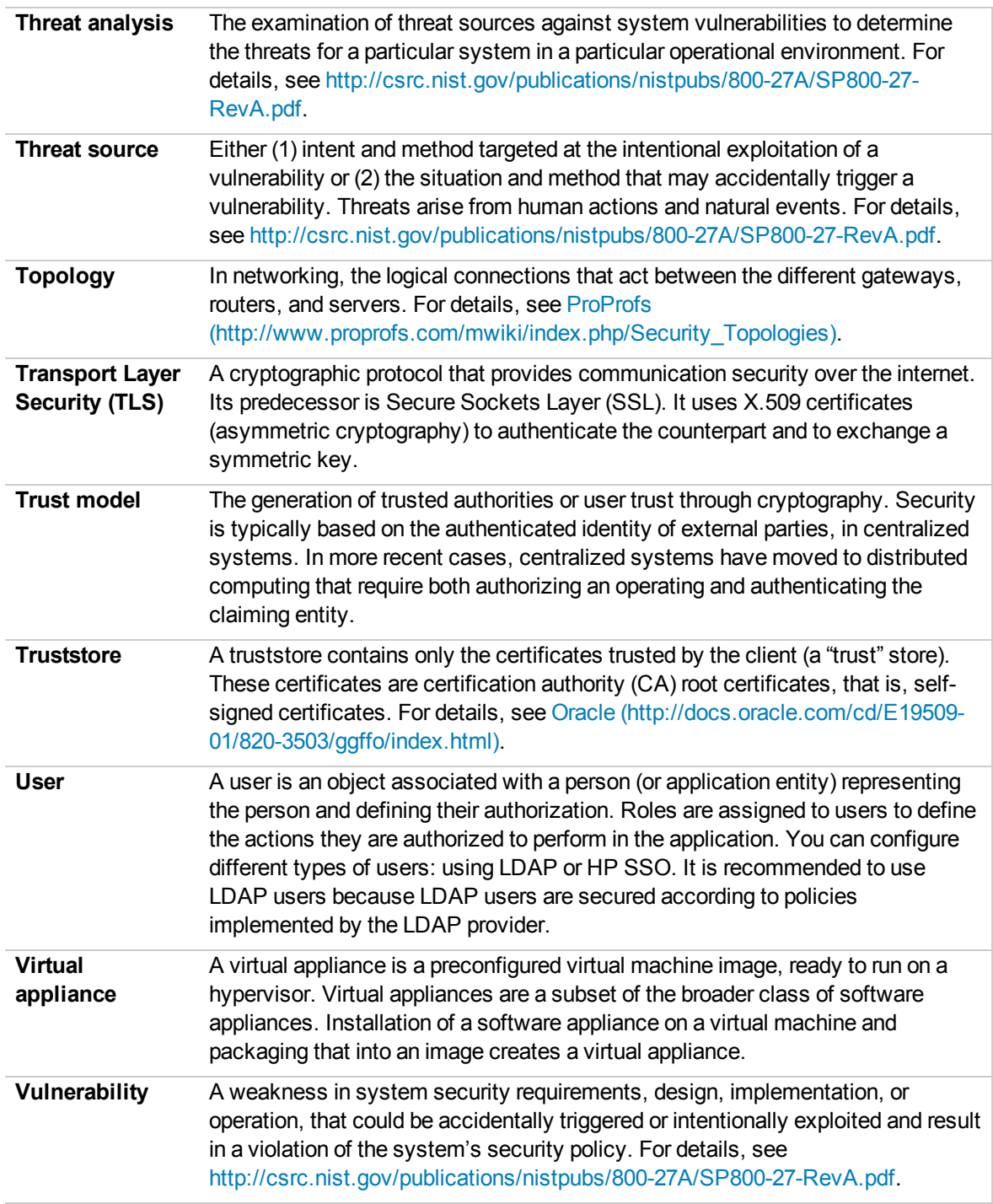

# <span id="page-36-0"></span>Send Documentation Feedback

If you have comments about this document, you can contact the [documentation](mailto:csa_propel_ie@hp.com?subject=Feedback on Security Guide (Propel 1.10)) team by email. If an email client is configured on this system, click the link above and an email window opens with the following information in the subject line:

#### **Feedback on Security Guide (HP Propel 1.10)**

Just add your feedback to the email and click send.

If no email client is available, copy the information above to a new message in a web mail client, and send your feedback to csa\_propel\_ie@hp.com.

We appreciate your feedback!

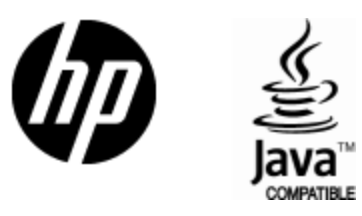

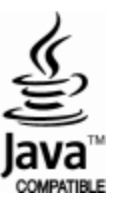